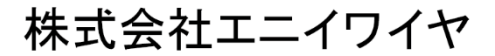

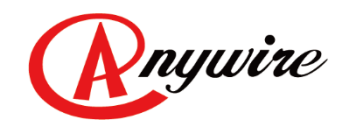

# オムロン株式会社CS1シリーズ用 CC-Linkリモートインターフェース AFCS02 ユーザーズマニュアル

1.3版 2023/02/17

PMA-05089AD

本書に対する注意

- 1. 本書は、最終ユーザーまでお届けいただきますようお願いいたします。
- 2. 本製品の操作は、本書をよく読んで内容を理解した後に行ってください。
- 3. 本書は、本製品に含まれる機能詳細を説明するものであり、お客様の特定目的に適合するこ とを保証するものではありません。
- 4. 本書の一部または全部を無断で転載、複製することはお断りします。
- 5. 本書の内容については将来予告なしに変更する場合があります。

警告表示について

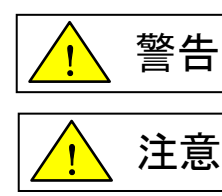

「警告」とは取扱いを誤った場合に死亡または重傷を負う可能性が想定される内 容を示しています。

「注意」とは取扱いを誤った場合に障害を負う可能性および物的損害の発生が想 定される内容を示しています。

安全にご使用いただくために

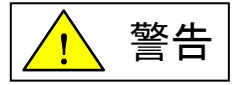

- ◆ AnyWireシステムは安全確保を目的とした制御機能を有するものではありません。
- ◆ 次のような場合には、定格、機能に対して余裕を持った使い方やフェールセーフなどの安全 対策について特別のご配慮をしていただくとともに、弊社までご相談くださいますようお願いし ます。
	- (1) 高い安全性が必要とされる用途

・人命や財産に対して大きな影響を与えることが予測される用途

- ・医療用機器、安全用機器など
- (2) より高い信頼性が要求されるシステムに使用される場合 ・車両制御、燃焼制御機器などへの使用
- ◆ 設置や交換作業の前には必ずシステムの電源を切ってください。
- ◆ AnyWireシステムはこのマニュアルに定められた仕様や条件の範囲内で使用してください。

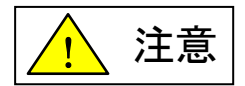

- ◆ AnyWireシステム全体の配線や接続が完了しない状態で24V電源をいれないでください。
- ◆ AnyWireシステム機器には24V安定化直流電源を使用してください。
- ◆ AnyWireシステムは高い耐ノイズ性を持っていますが、伝送ラインや入出力ケーブルは、 高圧線や動力線から離してください。
- ◆ ユニット内部やコネクタ部に金属くずなどが入らないよう、特に配線作業時に注意してくだ さい。
- ◆ 誤配線は機器に損傷を与えることがあります。また、コネクタや電線がはずれないよう に、ケーブル長や配置に注意してください。
- ◆ 端子台に撚り線を接続する場合、ハンダ処理をしないでください。接触不良の原因となる ことがあります。
- ◆ 電源ラインの配線長が長い場合、電圧降下により遠隔のリモートユニットの電源電圧が 不足することがあります。その場合にはローカル電源を接続し規定の電圧を確保してくだ さい。
- ◆ 設置場所は下記の場所を避けてください。
	- ・ 直射日光があたる場所、使用周囲温度が0~+55℃の範囲を超える場所
	- ・ 使用相対湿度が10~90%の範囲を超える場所、温度変化が急激で結露するような場 所
	- ・ 腐食性ガスや可燃性ガスのある場所
	- ・ 振動や衝撃が直接伝わるような場所
- ◆ 端子ねじは誤動作などの原因にならないように確実に締め付けてください。
- ◆ 保管は高温・多湿を避けてください。(保存周囲温度-20~+75℃)
- ◆ 安全のための非常停止回路、インターロック回路などはAnyWireシステム以外の外部回 路に組み込んでください。

## 且次

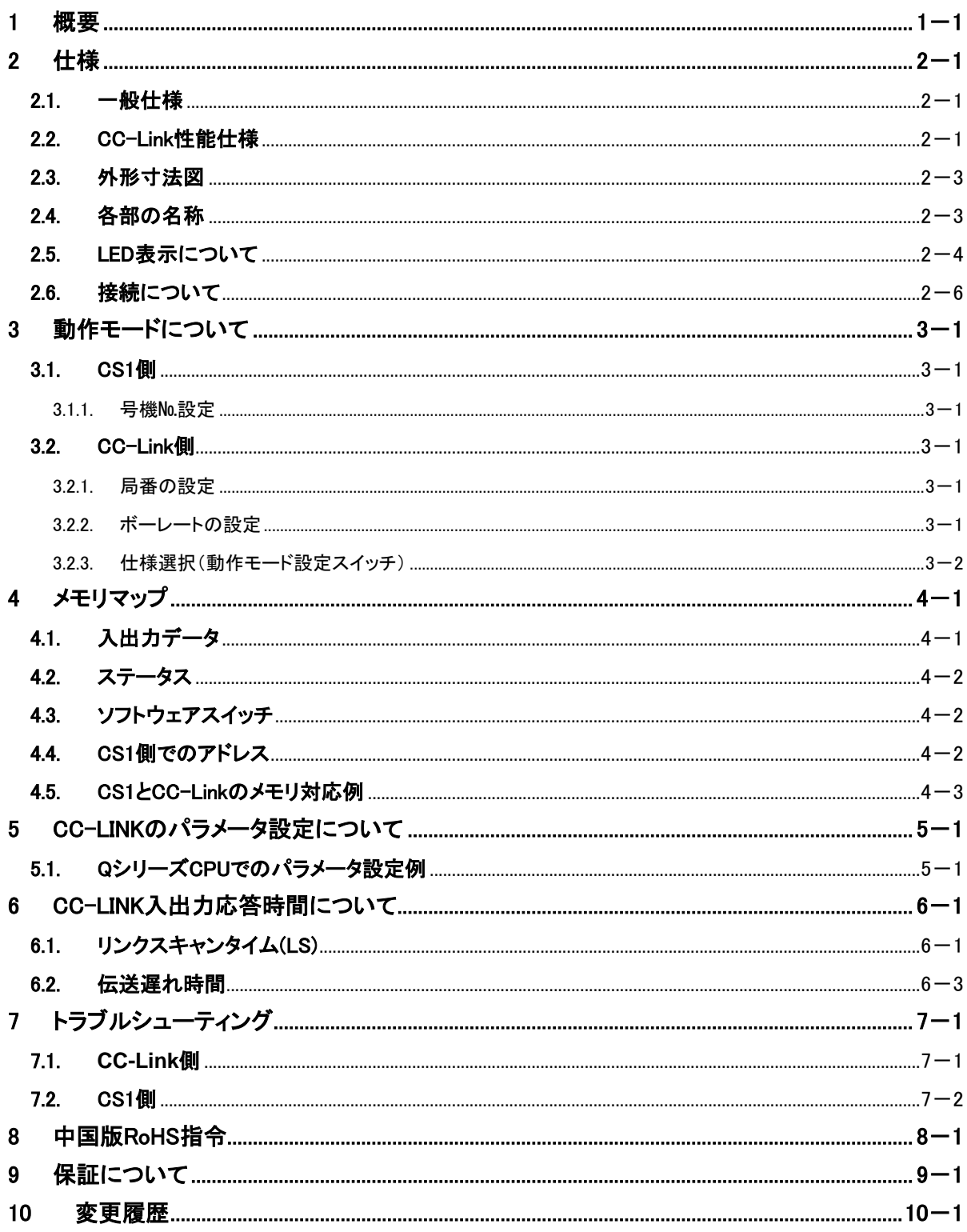

## <span id="page-4-0"></span>1 概要

AFCS02は、オムロン株式会社のCS1シリーズPLCに直結可能なCC-Linkのリモートデバイス局です。 CC-LinkはVer.2.0に対応しています。

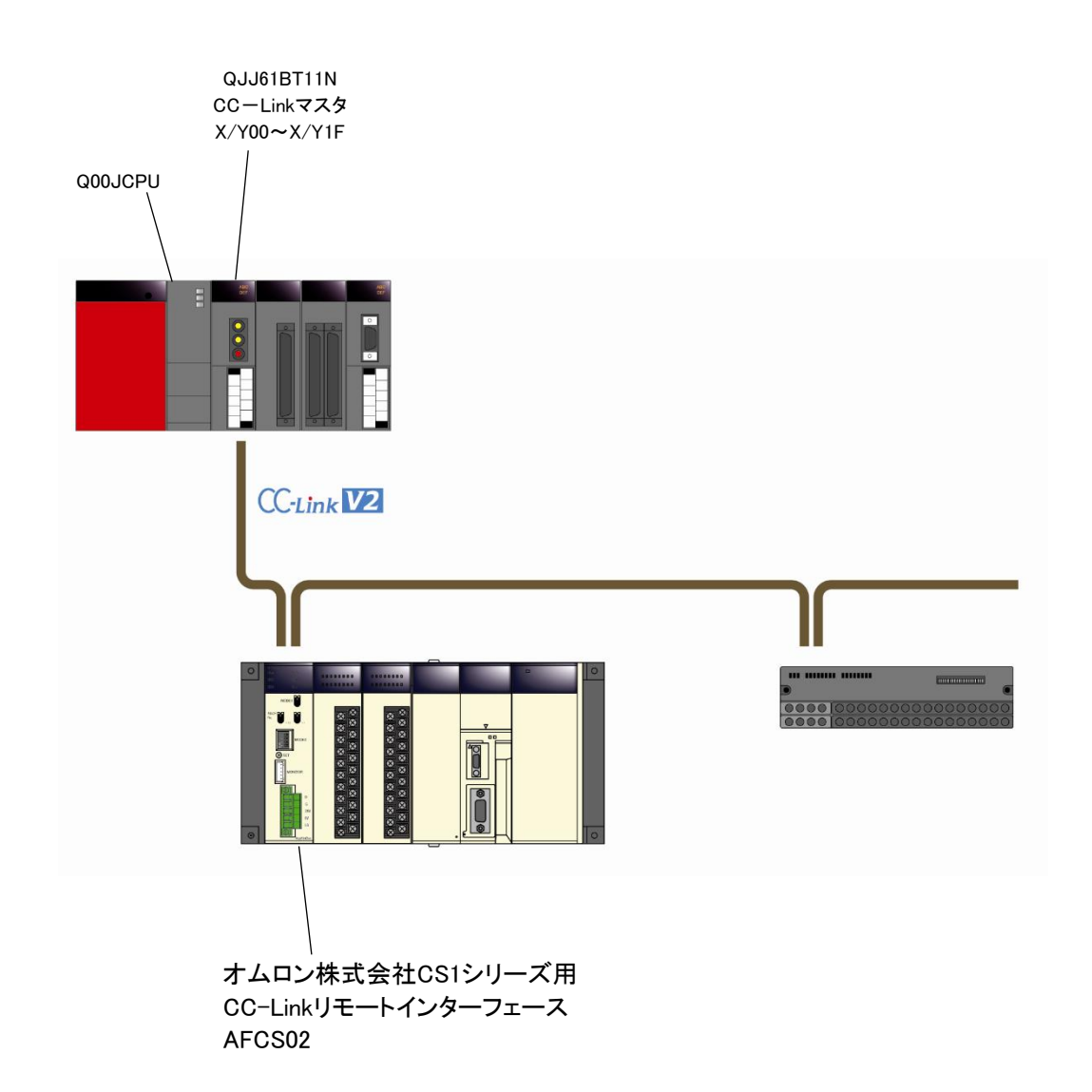

## <span id="page-5-0"></span>2 仕様

## <span id="page-5-1"></span>2.1. 一般仕様

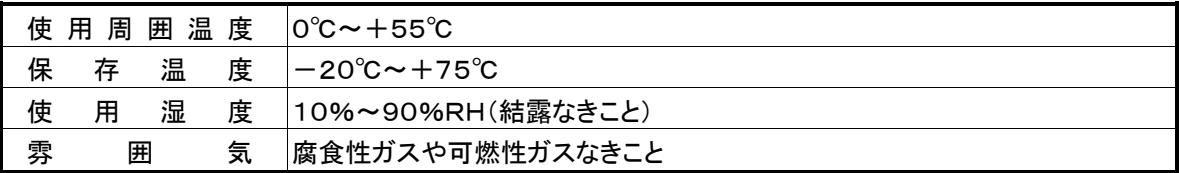

#### <span id="page-5-2"></span>2.2. CC-Link性能仕様

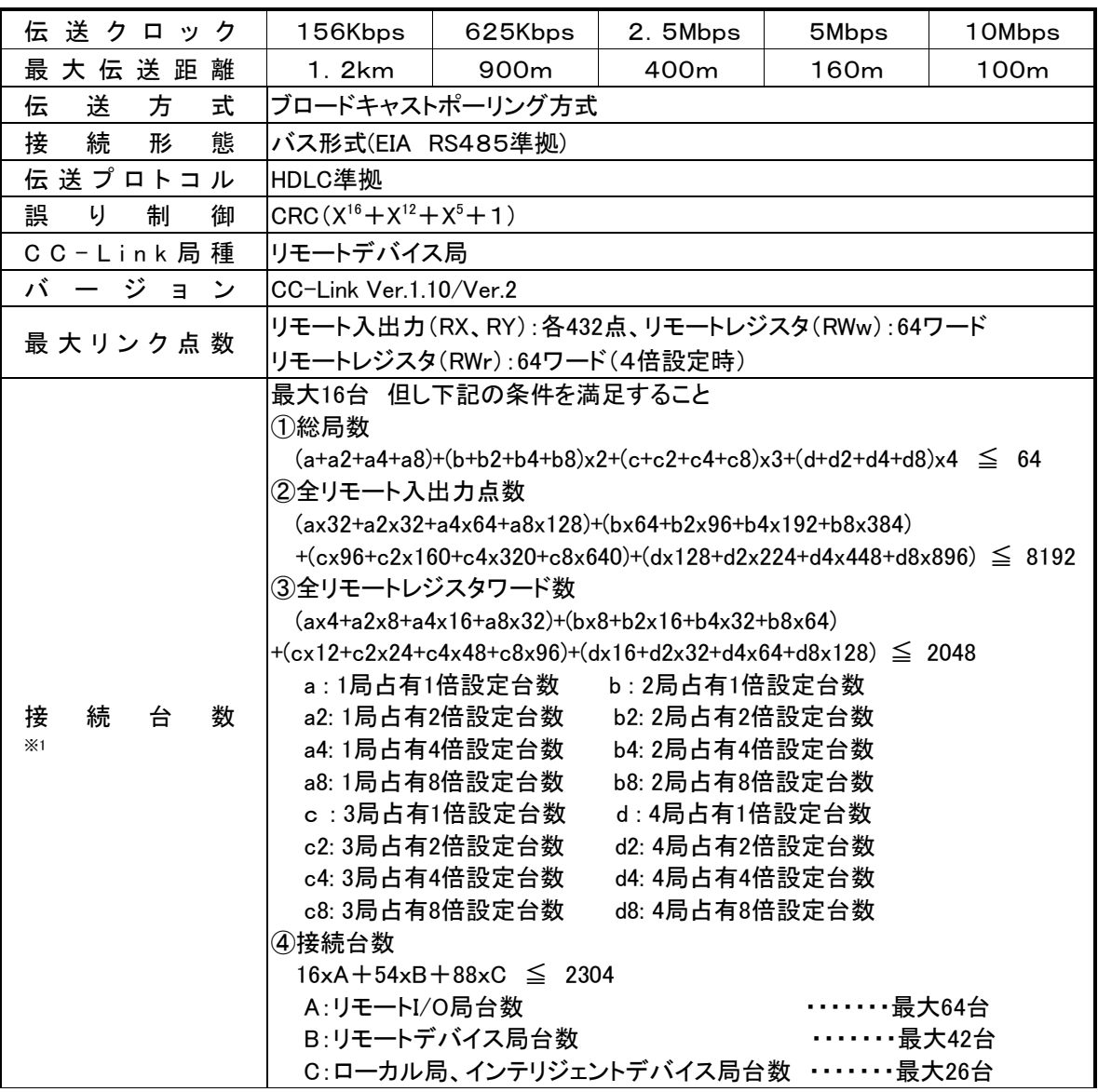

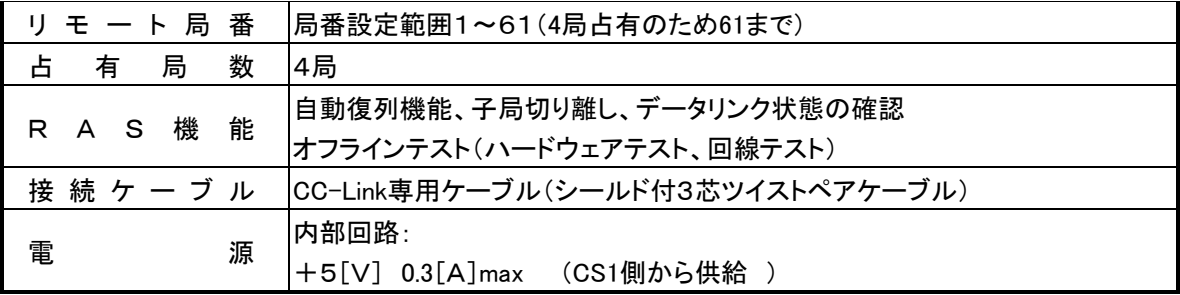

※1 CC-Link Ver.2の接続台数です。

拡張サイクリック設定によるリンク点数は次のようになります。

| 項目         |                | 仕様          |              |                |  |
|------------|----------------|-------------|--------------|----------------|--|
| 拡張サイクリック設定 |                | 1倍設定        | 2倍設定         | 4倍設定           |  |
|            | リモート入出力(RX.RY) | 各8ワード(128点) | 各14ワード(224点) | 各27ワード(432点)※2 |  |
| リンク点数      | リモートレジスタ(RWw)  | 16ワード       | 32ワード        | 64ワード          |  |
|            | リモートレジスタ(RWr)  | 16ワード       | 32ワード        | 64ワード          |  |

※2 CC-Linkの仕様では28ワード(448点)ですが、AFCS02の仕様上の制限により27ワード(432点)と なります。

CC-Link Ver.1の場合、1倍設定と同点数になります。

CC-Link Ver.1では下表のようになります。

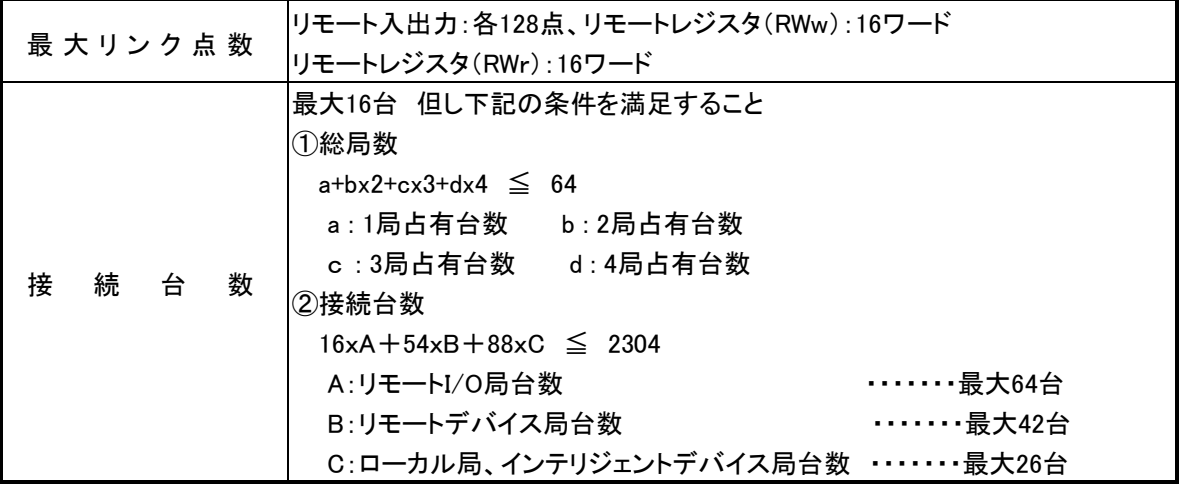

 $\overline{\phantom{a}}$ 

#### <span id="page-7-0"></span>2.3. 外形寸法図

単位:mm

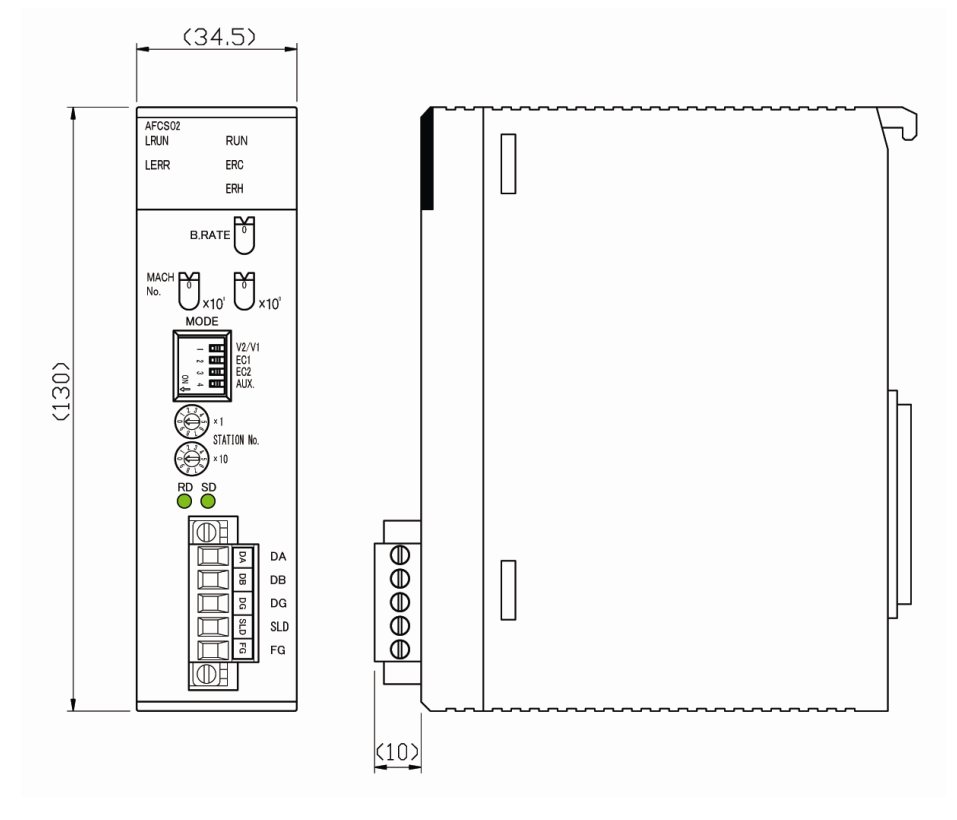

#### <span id="page-7-1"></span>2.4. 各部の名称

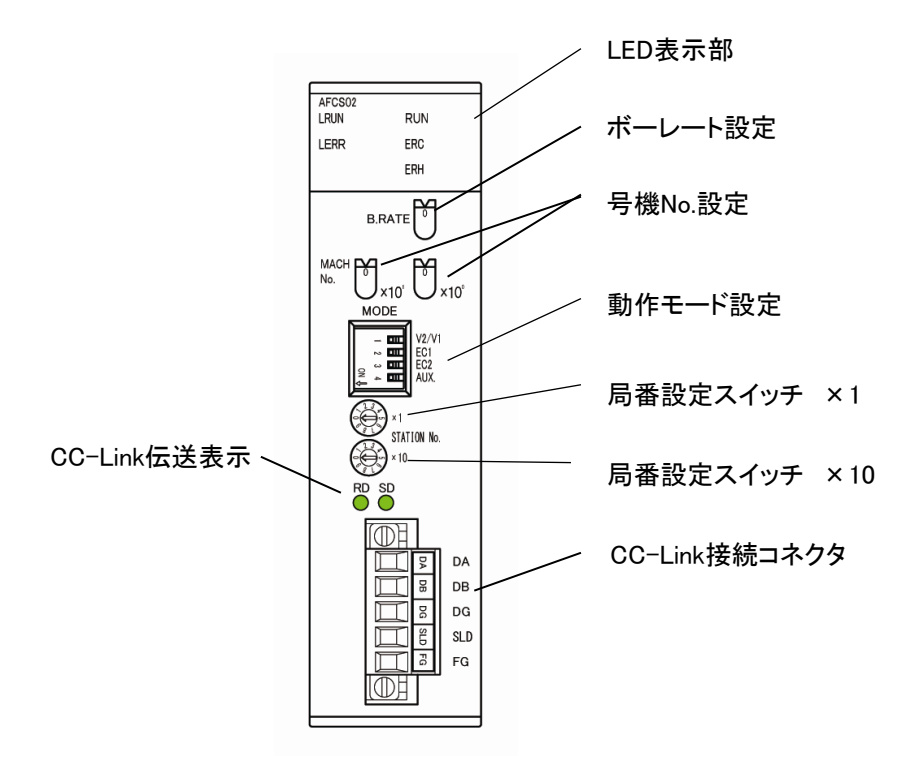

<span id="page-8-0"></span>このユニットの状態を示す表示

| 表示                   | 名称      | 色  | 意味              |                                     |  |
|----------------------|---------|----|-----------------|-------------------------------------|--|
| <b>RUN</b>           | 運転中     | 緑  | 点灯              | このユニットは動作状態で、CC-Linkも通信中<br>です。     |  |
|                      |         |    | 点滅              | このユニットは動作状態ですが、CC-Link通信<br>が停止中です。 |  |
|                      |         |    | 消灯              | このユニットは停止状態です。                      |  |
| ユニット異常<br><b>ERC</b> |         | 点灯 | このユニットに異常があります。 |                                     |  |
|                      |         | 赤  | 消灯              | このユニットは正常です。                        |  |
| <b>ERH</b>           | CPU本体異常 | 赤  | 点灯              | CPU本体に起因する異常です。                     |  |
|                      |         |    | 消灯              | CPU本体は正常です。                         |  |

ERC LED、ERH LEDの主な点灯原因

|              | このユニットが高機能I/0ユニットと認識されていない |
|--------------|----------------------------|
| ERC LEDの点灯原因 | ハードウェアチェック異常               |
|              | 号機No.の設定が00~92の範囲にない       |
|              | 号機No.の二重設定                 |
| ERH LEDの点灯原因 | I/Oテーブルに登録されたユニットがない       |
|              | I/Oバス異常                    |
|              | CPUウオッチドッグタイマー異常           |

プロファイル書替えモード時はERCとERHは次のように表示します。

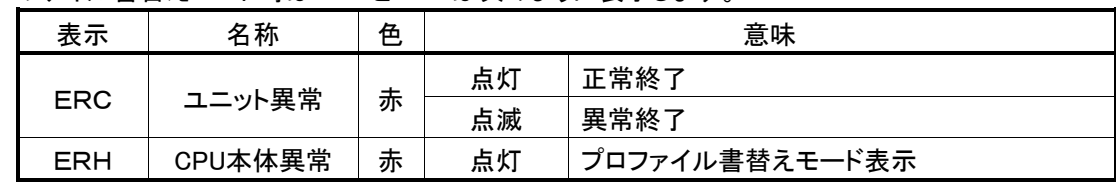

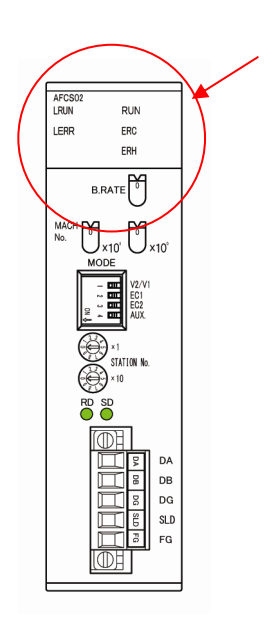

CC-Link側の状態を示す表示

| 表示                   | 名称    |                                                          | 意味                                                               |  |  |
|----------------------|-------|----------------------------------------------------------|------------------------------------------------------------------|--|--|
| L RUN<br>伝送表示<br>(緑) |       | 点灯                                                       | 正常交信中                                                            |  |  |
|                      | 消灯    | •伝送ケーブルが断線<br>•伝送ケーブル誤配線<br>● 伝送速度設定間違い<br>• ハードウェアリセット中 |                                                                  |  |  |
|                      |       | 点灯                                                       | ●CRCエラー<br>●局番設定SWの設定異常(0または62以上に設定)<br>●ボーレートSW設定異常(5以上に設定)     |  |  |
| <b>LERR</b><br>(赤)   | エラー表示 | 消灯                                                       | ● 正常交信<br>• ハードウェアリセット中                                          |  |  |
|                      |       | 点滅                                                       | ボーレートまたは局番設定スイッチがリセット解除時の<br>設定から変化した場合(0.4秒点滅)<br>設定を戻すと消灯      |  |  |
| <b>SD</b><br>(緑)     |       | 点灯                                                       | 送信中                                                              |  |  |
|                      | 送信表示  | 消灯                                                       | •伝送ケーブルが断線<br>•伝送ケーブル誤配線<br>● 伝送速度設定間違い<br>• このユニットのハードウェアをリセット中 |  |  |
|                      |       | 点滅                                                       | マスタユニットと最終局ユニットに終端抵抗が挿入されて<br>いない                                |  |  |
|                      | 受信表示  | 点灯                                                       | 受信中                                                              |  |  |
| <b>RD</b><br>(緑)     |       | 消灯                                                       | •伝送ケーブルが断線<br>•伝送ケーブル誤配線<br>このユニットのハードウェアをリセット中                  |  |  |
|                      |       | 点滅                                                       | マスタユニットと最終局ユニットに終端抵抗が挿入されて<br>いない                                |  |  |

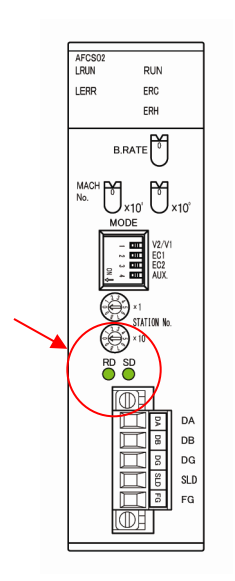

#### <span id="page-10-0"></span>2.6. 接続について

#### CC-Link側

CC-Link部の接続については三菱電機(株)製の「CC-Linkシステムマスタ・ローカルユニットユーザー ズマニュアル(詳細編)」などをご覧ください。 脱着の容易なコネクタ端子になっています。

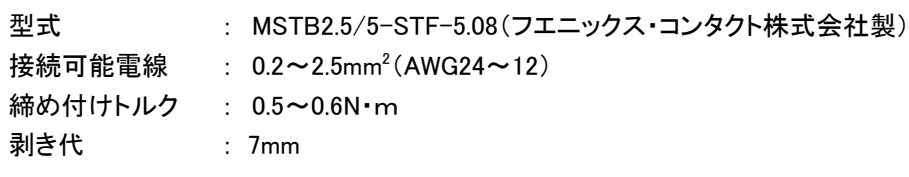

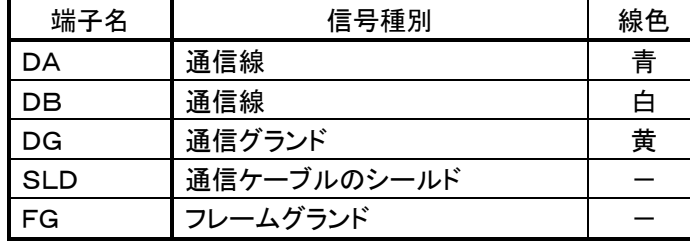

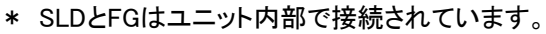

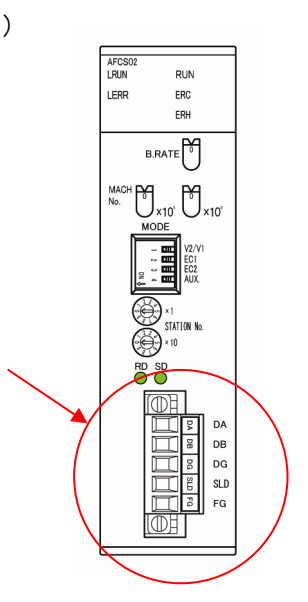

伝送ケーブルはCC-Link専用シールド付きツイストケーブルです。

ツイストケーブルのシールド線は各ユニットのSLDおよびFGを経由して両端を接地(第三種接地)して ください。

AFCS02が末端局となる場合は、終端抵抗(マスタユニットに付属)をDA-DB間に付けて下さい。

## <span id="page-11-0"></span>3 動作モードについて

#### <span id="page-11-1"></span>3.1. CS1側

#### <span id="page-11-2"></span>3.1.1. 号機№ 設定

#### 本機は高機能I/Oユニットになります。

2つのロータリーディップスイッチにより号機№の設定をします。 本機は4号機占有となりますので、0から92までの範囲で設定してください。 例えば04に設定した場合、04から07までを占有しますので、他のユニットはこの範囲に設定しないで ください。

#### <span id="page-11-3"></span>3.2. CC-Link側

#### <span id="page-11-4"></span>3.2.1. 局番の設定

局番設定スイッチ(STATION NO)により局番を設定します。 本機の設定範囲は4局占有のため最大61となります。

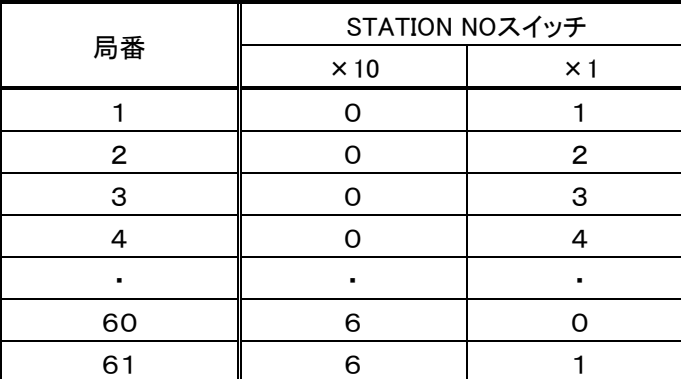

※出荷時のスイッチ位置は全て 「0」になっています。

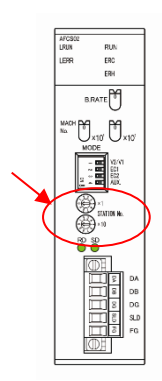

局番が他のノードと重複すると局番重複が発生し通信に加入できません。 "0"または"62"以上にセットすると本機「ERR」LEDが点灯します。

#### <span id="page-11-5"></span>3.2.2. ボーレートの設定

B.RATEスイッチにより通信速度を設定します。

親局と同じ設定にしてください。

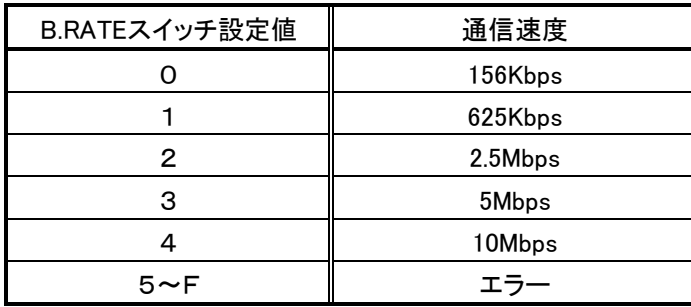

"5"以上にセットすると本機「ERR」LEDが点灯します。

※出荷時のスイッチ位置は 「0」になっています。

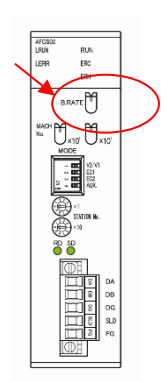

#### <span id="page-12-0"></span>3.2.3. 仕様選択(動作モード設定スイッチ)

動作モード設定スイッチ(4連ディップスイッチ)で伝送距離などの選択をします。

- SW-1 CC-LinkのVer.2かVer.1対応かの選択
- SW-2、3 2と3のON/OFFの組合せにより拡張サイクリックの倍数を設定します。
- SW-4 予備用です。OFFでご使用ください。

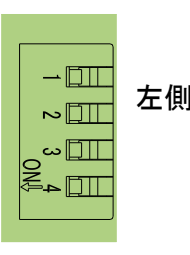

左側でON ※出荷時のスイッチ位置は全てOFF側になっています。 「ON↓」の表記場所は、Lot.No.により異なります。

■CC-Linkのバージョンの選択

| 動作モード設定スイッチ | CCーLinkのバージョン      |  |
|-------------|--------------------|--|
| NFF         | Ver.2 (拡張サイクリック有り) |  |
| ωN          | Ver.1 (拡張サイクリック無し) |  |

#### ■拡張サイクリックの倍数選択

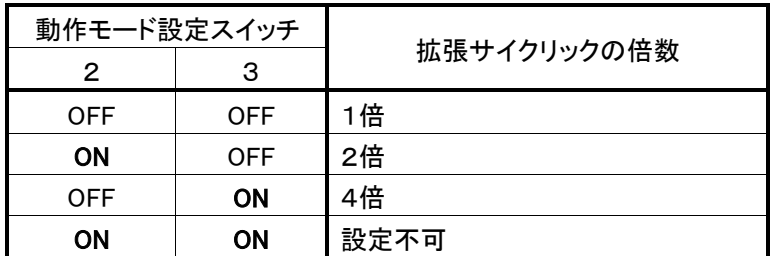

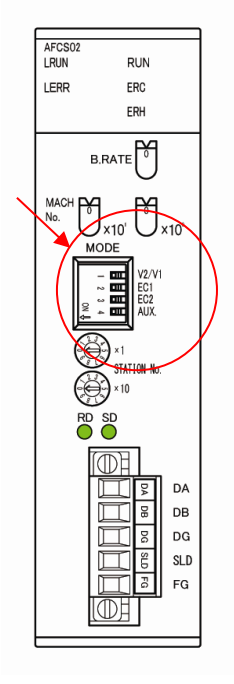

### <span id="page-13-0"></span>4 メモリマップ

#### <span id="page-13-1"></span>4.1. 入出力データ

CC-Link Ver.2の拡張サイクリック設定によるリンク点数は次のようになります。

| 項目         |               | 仕様         |             |             |  |
|------------|---------------|------------|-------------|-------------|--|
| 拡張サイクリック設定 |               | 1倍設定       | 2倍設定        | 4倍設定        |  |
| リンク点数      | リモート出力(RY)    | 8ワード(128点) | 14ワード(224点) | 27ワード(432点) |  |
|            | リモート入力(RX)    | 8ワード(128点) | 14ワード(224点) | 27ワード(432点) |  |
|            | リモートレジスタ(RWw) | 16ワード      | 32ワード       | 64ワード       |  |
|            | リモートレジスタ(RWr) | 16ワード      | 32ワード       | 64ワード       |  |

CC-Link Ver.1の場合、1倍設定と同点数になります。

CS1とCC-Linkのデータの対応は次のようになります。

#### 1. 拡張サイクリック1倍設定またはCC-Link Ver.1の場合

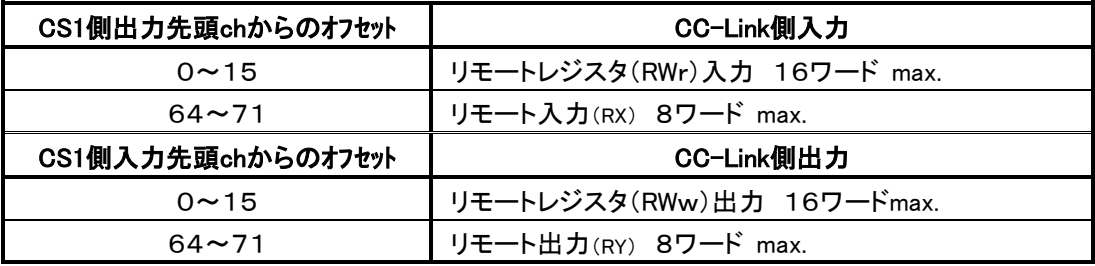

#### 2. 拡張サイクリック2倍設定の場合

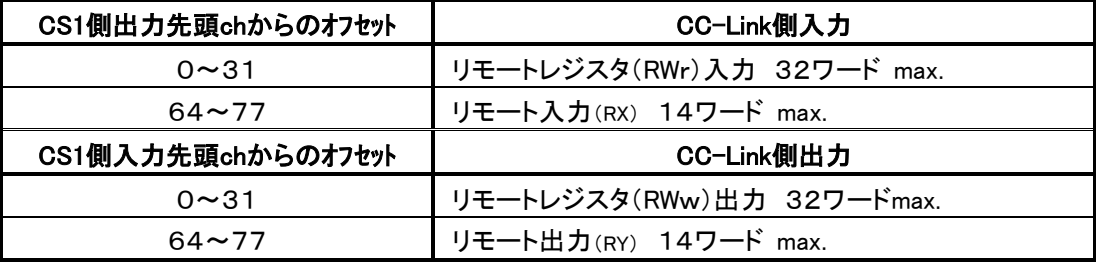

#### 3. 拡張サイクリック4倍設定の場合

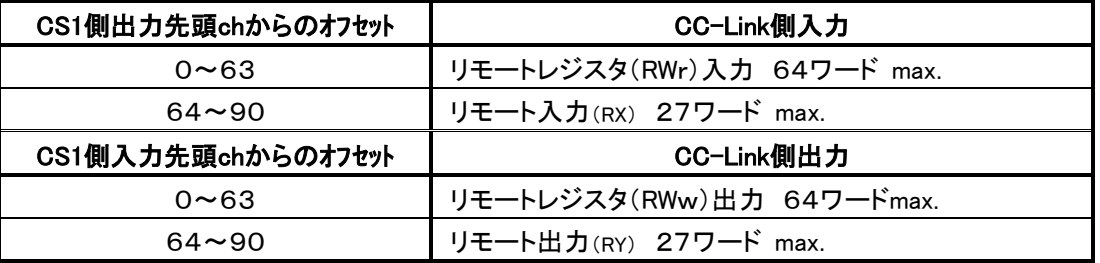

<注意>拡張サイクリック4倍設定の場合、使用できるリモート入出力は各27ワードですが、CC-Link 側では28ワード分占有されます。(GX Developerでパラメータを設定した場合)

#### <span id="page-14-0"></span>4.2. ステータス

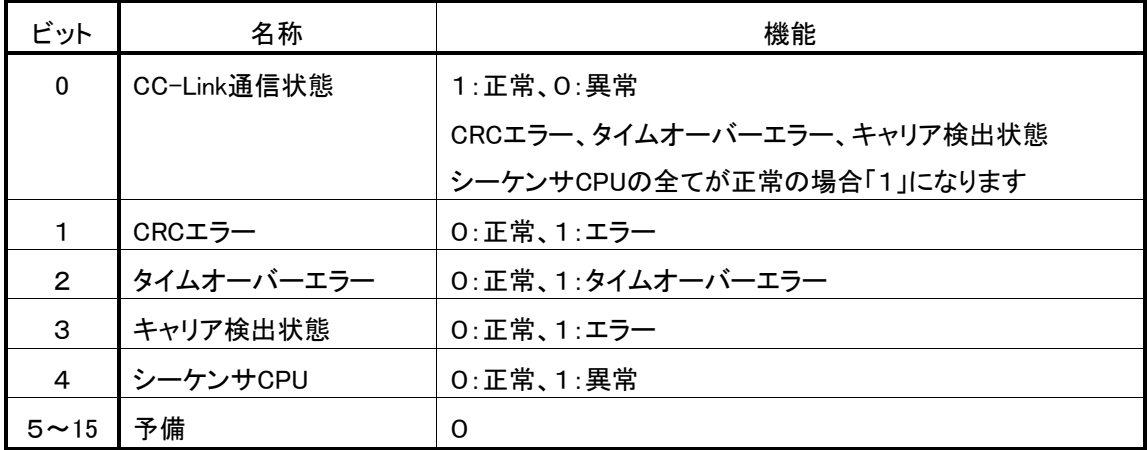

高機能I/Oユニット用入力リレーエリアの先頭の1chを使用します。

#### <span id="page-14-1"></span>4.3. ソフトウェアスイッチ

高機能I/Oユニット用出力リレーエリアの先頭の1chを使用します。

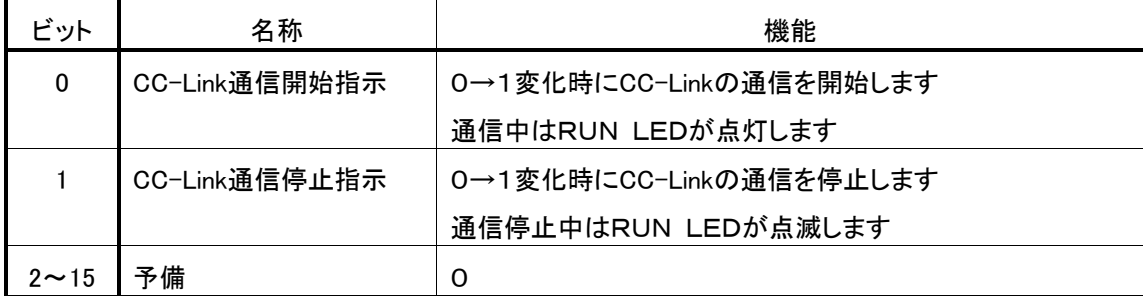

・CC-Link通信の停止時はCC-Linkのマスタ局側でエラーとなりERR.LEDが点灯します。

・電源投入時にはCC-Link通信は通信状態です。

・通信異常時には出力はクリアされます。

#### <span id="page-14-2"></span>4.4. CS1側でのアドレス

入出力データは号機№で決定されるDM20000ch以降のエリアに割り付けられます。

先頭ch番号は

先頭ch番号=20000+オフセットアドレス+号機№×100

で求められます。

オフセットアドレスは出力の場合は0、入力の場合は200です。

<例> 号機№が「4」の場合

出力の先頭ch番号は20000+0+4×100でDM20400chからとなります。 入力の先頭ch番号は20000+200+4×100でDM20600chからとなります。 [メモリマップ](#page-13-0)

ステータスとソフトウェアスイッチのデータは号機№で決定される2000ch以降のエリアに割り付けられ ます。

先頭ch番号は

先頭ch番号=2000+オフセットアドレス+号機№×10

で求められます。

オフセットアドレスはソフトウェアスイッチの場合は0、ステータスの場合は20です。

<例> 号機№が「4」の場合

ソフトウェアスイッチのch番号は2000+0+4×10で2040chとなります。 ステータスのch番号は2000+20+4×10で2060chとなります。

#### <span id="page-15-0"></span>4.5. CS1とCC-Linkのメモリ対応例

CS1側の設定:号機№が「4」

CC-Link側の設定:拡張サイクリック4倍設定

リモート入力RX - D100 リモート出力RY  $-$  D200 リモートレジスタRWr - D1000 リモートレジスタRWw - D2000

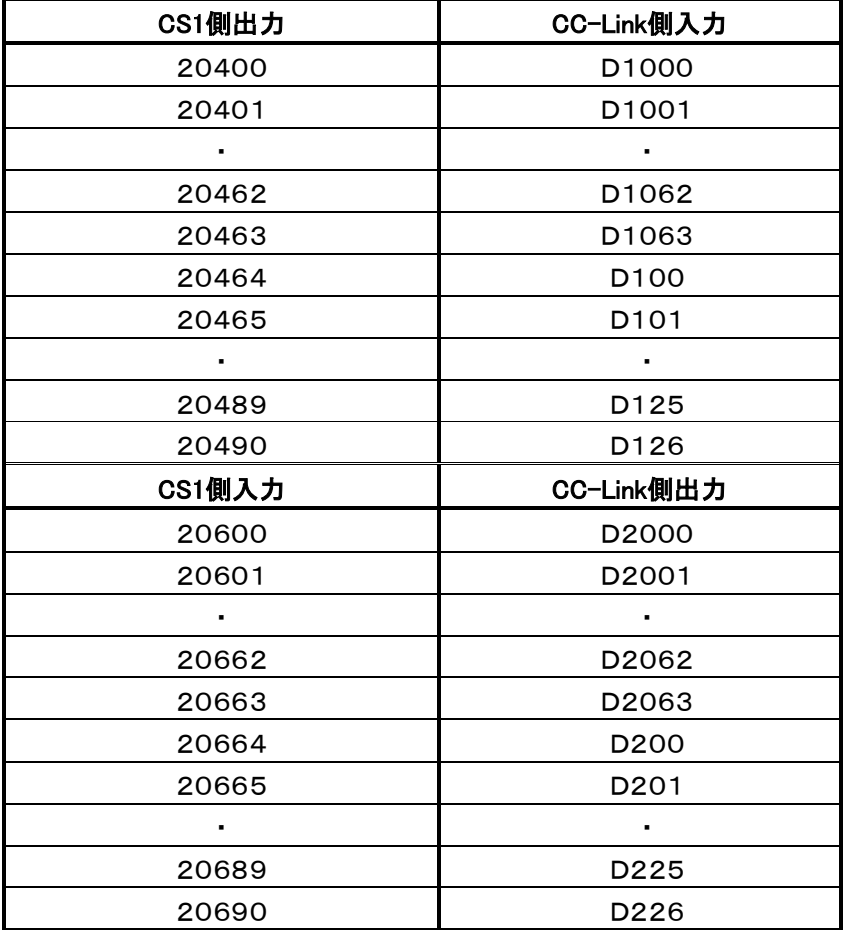

GX Developerでパラメータを設定した場合、D127とD227も内部で使用されますので、これらのレジスタ を他で使わないでください。

## <span id="page-16-0"></span>5 CC-Linkのパラメータ設定について

三菱電機(株)製の「CC-Linkシステム マスタ・ローカルユニットユーザーズマニュアル(詳細編)」など を併せてご覧ください。

#### <span id="page-16-1"></span>5.1. QシリーズCPUでのパラメータ設定例

CC-Linkのマスタ局と交信する為にはパラメータ設定が必要です。Q CPU、QnA、Q4AR、QnAS、 QnASH CPUではプログラミングソフトGX Developerのパラメータ設定画面からCC-Linkパラメータの設 定ができます。(プログラムによる設定もできます。)

#### [設定例]

表示メニューで [プロジェクトデータ一覧] にチェックを入れます。表示されるプロジェクトウィンドウで [パラメータ] → [ネットワークパラメータ] → [CC-Link] とクリックすると下のような画面が現れ ます。

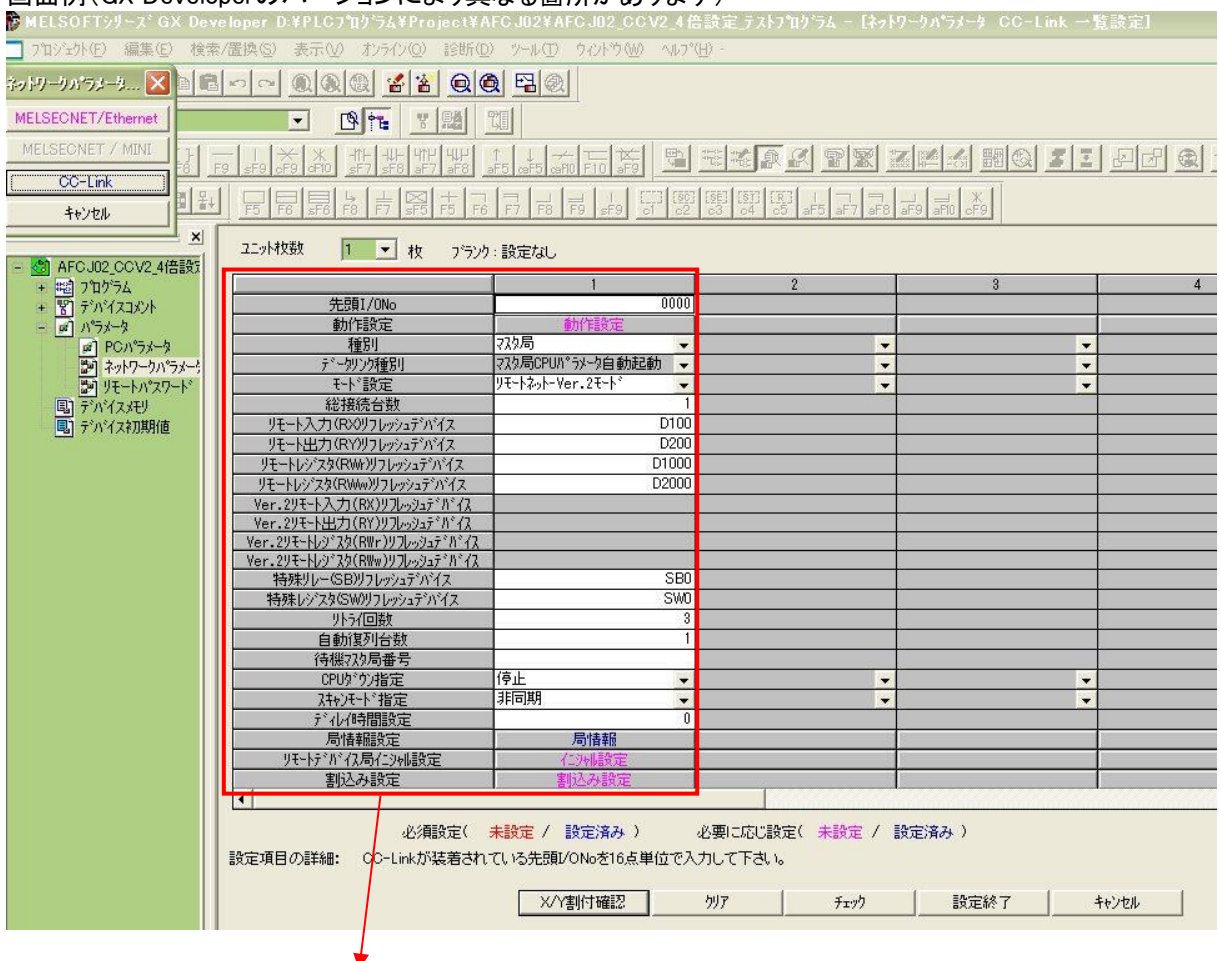

画面例(GX Developerのバージョンにより異なる箇所があります)

次項に枠内の拡大画面を示します。

#### 拡大画面

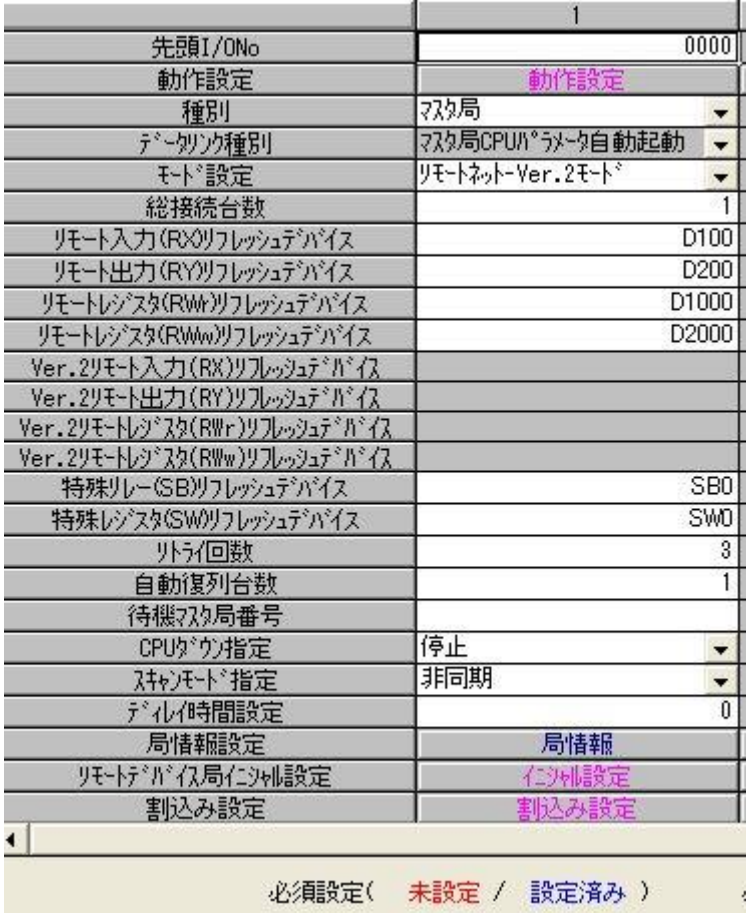

#### ご使用になるシステムの仕様に合わせて各項目を設定してください。

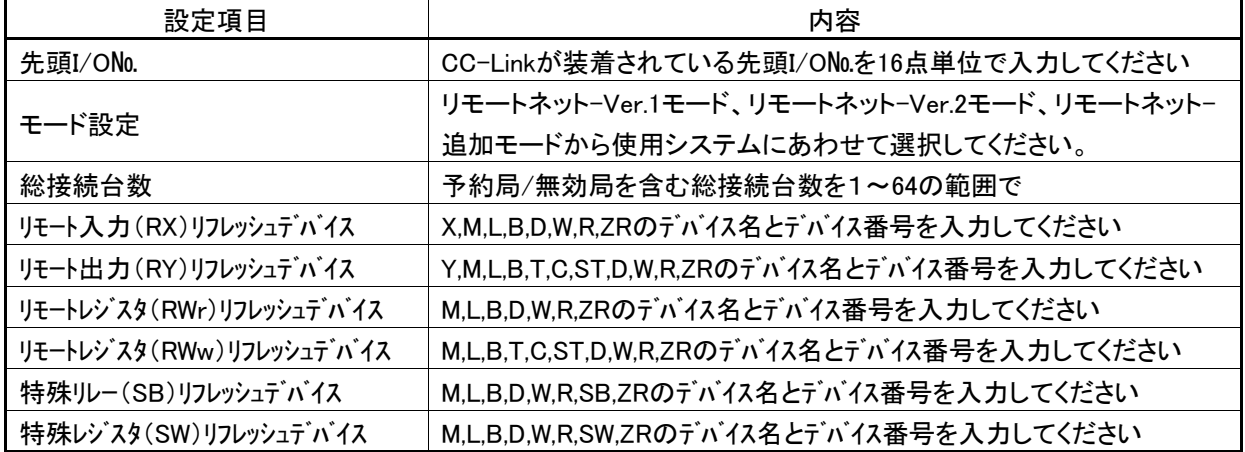

局情報設定

the company of the company of

CC-Linkのパラメータの局情報の局種別、拡張サイクリック設定、占有局数はAFCS02の動作モードによっ て下表のように設定してください。

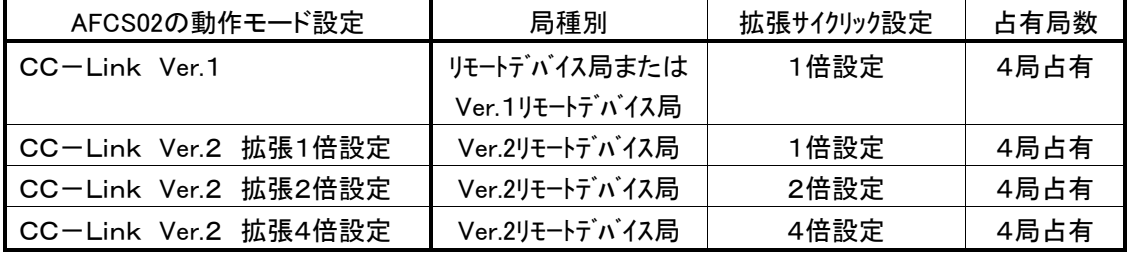

「局情報」をダブルクリックすると下記の[局情報設定]ウィンドウが開きます。

[局種別]は「リモートデバイス局」、[占有局数]は「4局占有」に設定します。

リモートネット-Ver.2モード、リモートネット-追加モードで使用する場合は、拡張サイクリック設定を1倍設 定~8倍設定のうちから選択してください。

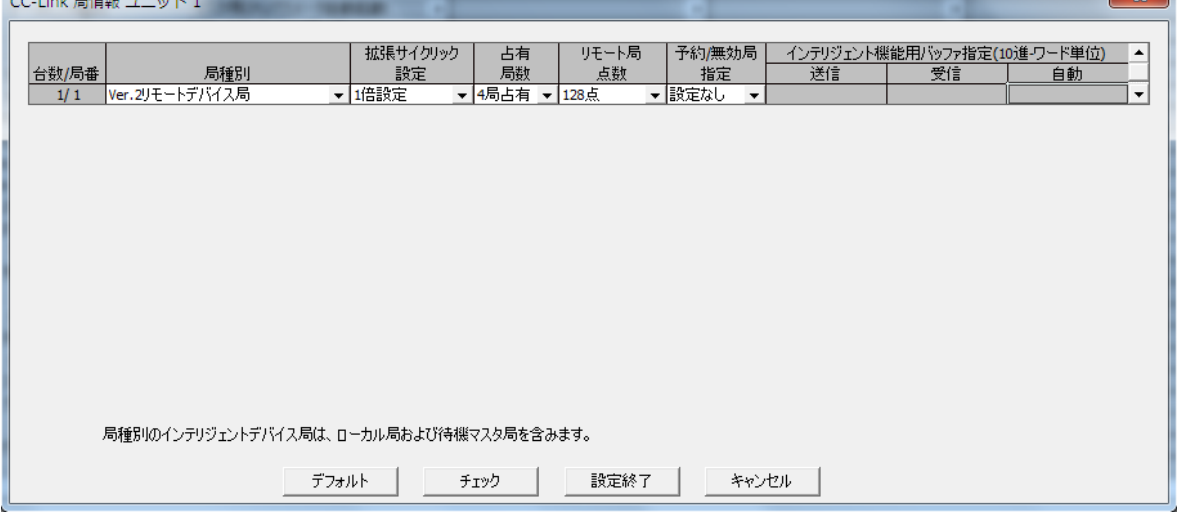

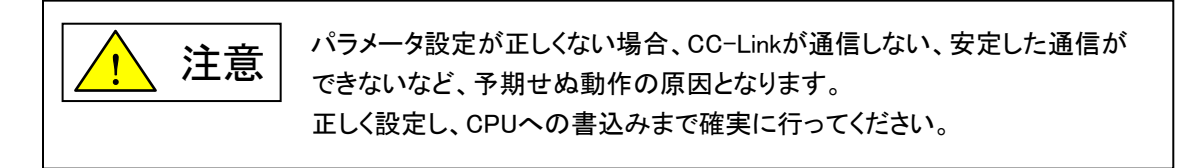

 $\sim$   $\sim$ 

#### <span id="page-19-0"></span>6 CC-Link入出力応答時間について

#### <span id="page-19-1"></span>6.1. リンクスキャンタイム(LS)

(1) リモートネットモード時

BT :定数(伝送速度)

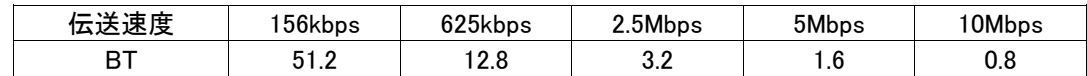

NI :a,b,cの中で最終局番

(占有局数を含み予約局は除く,ただし,8の倍数とする)

- a :リモートI/O局の合計占有局数
- b :リモートデバイス局の合計占有局数
- c :ローカル局,待機マスタ局,インテリジェントデバイス局の合計占有局数
- NW :b,cの中で最終局番

(占有局数を含み予約局は除く,ただし,8の倍数とする)

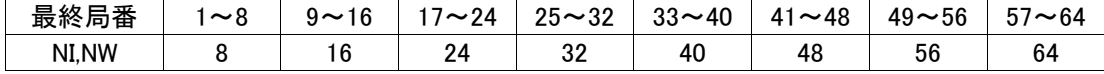

- N :接続台数(予約局を除く)
- ni :a+b+c(予約局を除く)
- nw :b+c(予約局を除く)
- ST :定数
- A :リモートI/O局の最終局番
- B :リモートデバイス局の最終局番(占有局数を含む)
- C :ローカル局,待機マスタ局,インテリジェントデバイス局の最終局番(占有局数を含む) (①~③の内で一番大きい値とする。ただし,B=0のときは②を,C=0のときは③を無視する)  $(1)800 + (A \times 15)$  $(2)900 + (B \times 50)$ ③C≦26のとき:1200+(C×100) C>26のとき:3700+{(C-26)×25}
- EX :定数(リモートネットVer.2モード,リモートネット追加モード使用時のみ)

#### 50+下表の合計

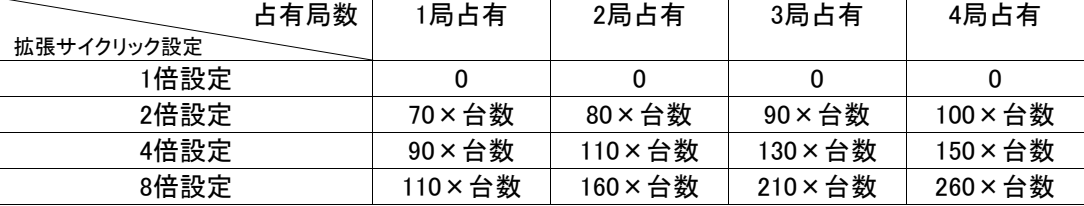

- F :復列処理時間{交信異常局(エラー無効局,一時エラー無効局を含む)が存在しているときのみ} 交信異常局数×118×BT×(1+リトライ回数)
- TR :トランジェント処理時間(トランジェント要求があるときのみ)
	- ・マスタ局からのトランジェント要求がある場合

 $180 \times BT$ 

- ・ローカル局からのトランジェント要求がある場合
- 40.8×BT×トランジェント送信局数

LS=BT{27+(NI × 4.8)+(NW × 9.6)+(N × 30)+(ni × 4.8)+(nw × 9.6)}+ST+EX+F+TR[ $\mu$  s]

(例)下記のシステム構成例で,伝送速度が10Mbpsの場合(ただし,交信異常局およびトランジェント伝送はな いものとする)

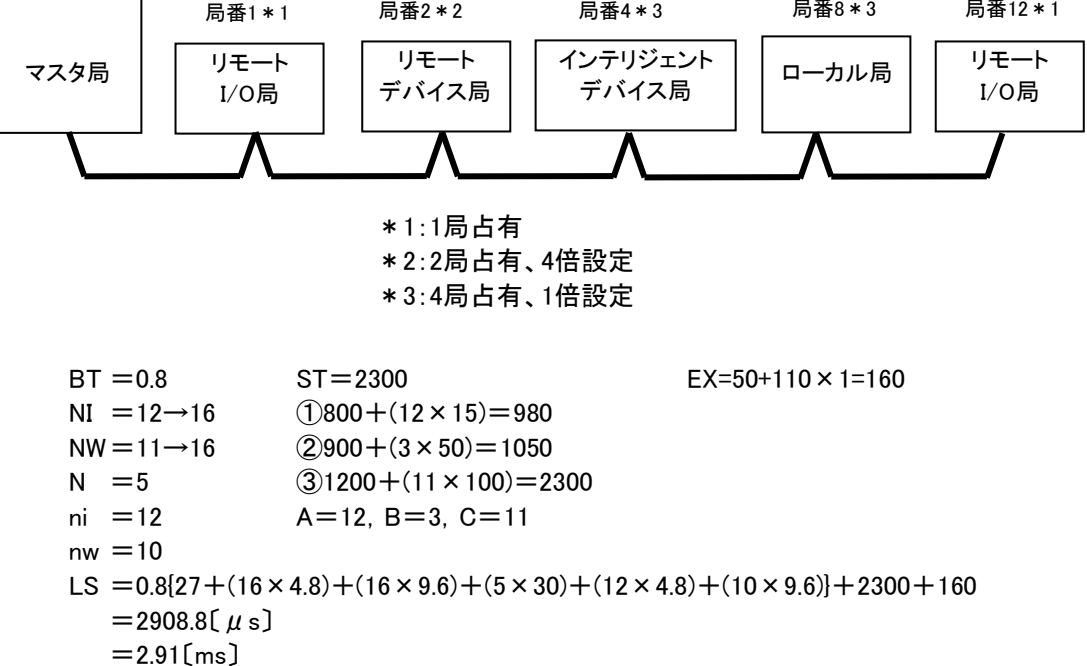

#### <span id="page-21-0"></span>6.2. 伝送遅れ時間

マスタ局⇔AFCS02(リモートデバイス局)間の伝送遅れ時間は次のようになります。 AFCS02ではリモートデバイス局処理時間は1msとしてください。 CC-Link Ver.1モードの場合、以下の計算式ではm=1としてください。

#### (1) マスタ局(RX)←リモートデバイス局(RX)

リモートデバイス局に信号が入力されてからCPUのデバイスがON(OFF)するまでの時間を示します。 【計算式】 〔通常値〕

(a) 非同期モード(シーケンスプログラムに同期しないでデータリンクを行う)

SM+LS×1×m+リモートデバイス局処理時間〔ms〕

SM :マスタ局シーケンスプログラムスキャンタイム

- LS :リンクスキャンタイム(6.1節参照)
- m :定数(拡張サイクリック設定)

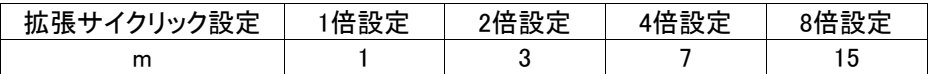

(例)マスタ局のシーケンススキャンタイム20ms,リンクスキャンタイム3ms, 拡張サイクリック設定"2倍設定",リモートデバイス局処理時間1msの場合 SM+LS×1×m+リモートデバイス局処理時間〔ms〕  $=20+3\times1\times3+1$  $=30$ [ms]

(b) 同期モード(シーケンスプログラムに同期したスキャンでのデータリンクを行う) (SM×n)×1+リモートデバイス局処理時間〔ms〕

SM :マスタ局シーケンスプログラムスキャンタイム

- LS :リンクスキャンタイム(6.1節参照)
- n :(LS×m/SM)の小数点以下切上げ値
- m :定数(拡張サイクリック設定)

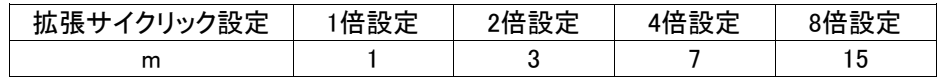

(例)マスタ局のシーケンススキャンタイム20ms,リンクスキャンタイム3ms,

拡張サイクリック設定"2倍設定",リモートデバイス局処理時間1msの場合 (SM×n)×1+リモートデバイス局処理時間〔ms〕  $=(20\times1)\times1+1$  $=21$ [ms]

〔最大値〕

(a) 非同期モード

SM+LS×2×m+リモートデバイス局処理時間〔ms〕

- SM :マスタ局シーケンスプログラムスキャンタイム
- LS :リンクスキャンタイム (6.1節参照)
- m :定数(拡張サイクリック設定)

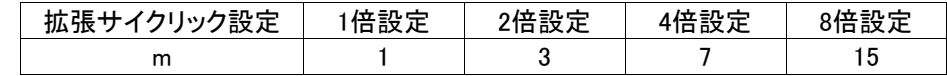

(例)マスタ局のシーケンススキャンタイム20ms,リンクスキャンタイム3ms,

- 拡張サイクリック設定"2倍設定",リモートデバイス局処理時間1msの場合 SM+LS×2×m+リモートデバイス局処理時間〔ms〕  $=20+3\times2\times3+1$  $=39$ [ms]
- (b) 同期モード

(SM×n)×2+リモートデバイス局処理時間〔ms〕

- SM :マスタ局シーケンスプログラムスキャンタイム
- LS :リンクスキャンタイム(6.1節参照)
- n :(LS×m/SM)の小数点以下切上げ値
- m :定数(拡張サイクリック設定)

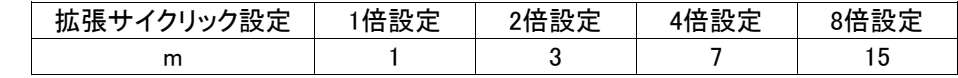

(例)マスタ局のシーケンススキャンタイム20ms,リンクスキャンタイム3ms,

拡張サイクリック設定"2倍設定",リモートデバイス局処理時間1msの場合 (SM×n)×2+リモートデバイス局処理時間〔ms〕  $=(20\times1)\times2+1$  $=41$ [ms]

#### (2) マスタ局(RY)→リモートデバイス局(RY)

CPUのデバイスがON(OFF)してからリモートデバイス局の出力がON(OFF)するまでの時間を示します。 【計算式】 〔通常値〕

(a) 非同期モード

SM+LS×(1×m+1)+リモートデバイス局処理時間〔ms〕

- SM :マスタ局シーケンスプログラムスキャンタイム
- LS :リンクスキャンタイム(6.1節参照)
- m :定数(拡張サイクリック設定)

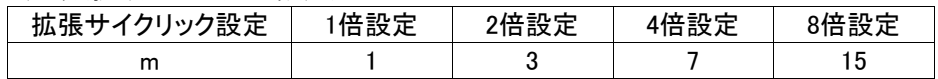

(例)マスタ局のシーケンススキャンタイム20ms,リンクスキャンタイム3ms,

拡張サイクリック設定"2倍設定",リモートデバイス局処理時間1msの場合 SM+LS×(1×m+1)+リモートデバイス局処理時間〔ms〕  $=20+3\times(1\times3+1)+1$ 

 $=33(ms)$ 

- (b) 同期モード
	- SM×n+LS×m+リモートデバイス局処理時間〔ms〕
	- SM :マスタ局シーケンスプログラムスキャンタイム
	- LS :リンクスキャンタイム(6.1節参照)
	- n :(LS×m/SM)の小数点以下切上げ値
	- m :定数(拡張サイクリック設定)

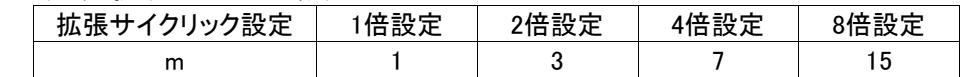

(例)マスタ局のシーケンススキャンタイム20ms,リンクスキャンタイム3ms, 拡張サイクリック設定"2倍設定",リモートデバイス局処理時間1msの場合 SM×n+LS×m+リモートデバイス局処理時間〔ms〕  $=20\times1+3\times3+1$  $=30$ [ms]

〔最大値〕

- (a) 非同期モード
	- SM+LS×(2×m+1)+リモートデバイス局処理時間〔ms〕
	- SM :マスタ局シーケンスプログラムスキャンタイム
	- LS :リンクスキャンタイム(6.1節参照)
	- m :定数(拡張サイクリック設定)

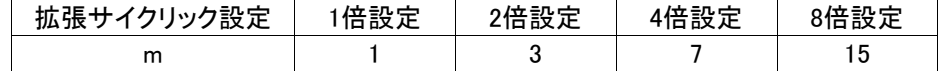

(例)マスタ局のシーケンススキャンタイム20ms,リンクスキャンタイム3ms, 拡張サイクリック設定"2倍設定",リモートデバイス局処理時間1msの場合 SM+LS×(2×m+1)+リモートデバイス局処理時間〔ms〕  $=20+3\times(2\times3+1)+1$  $=42$ [ms]

(b) 同期モード

SM×n+LS×m+リモートデバイス局処理時間〔ms〕

- SM :マスタ局シーケンスプログラムスキャンタイム
- LS :リンクスキャンタイム(6.1節参照)
- n :(LS×m/SM)の小数点以下切上げ値
- m :定数(拡張サイクリック設定)

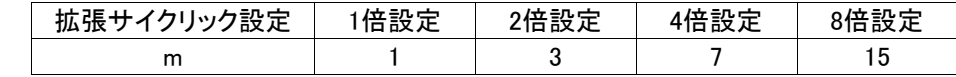

(例)マスタ局のシーケンススキャンタイム20ms,リンクスキャンタイム3ms,

拡張サイクリック設定"2倍設定",リモートデバイス局処理時間1msの場合 SM×n+LS×m+リモートデバイス局処理時間〔ms〕  $=20\times1+3\times3+1$  $=30$ [ms]

#### (3) マスタ局(RWr)←リモートデバイス局(RWr)

リモートデバイス局に信号が入力されてからCPUのデバイスのデータが変更されるまでの時間を示しま す。

【計算式】

〔通常値〕

#### (a) 非同期モード

SM+LS×1×m+リモートデバイス局処理時間〔ms〕

SM :マスタ局シーケンスプログラムスキャンタイム

- LS :リンクスキャンタイム(6.1節参照)
- m :定数(拡張サイクリック設定)

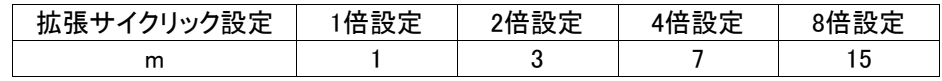

- (例) マスタ局のシーケンススキャンタイム20ms,リンクスキャンタイム3ms, 拡張サイクリック設定"2倍設定",リモートデバイス局処理時間1msの場合 SM+LS×1×m+リモートデバイス局処理時間〔ms〕  $=20+3\times1\times3+1$  $=30$ [ms]
- (b) 同期モード

(SM×n)×1+リモートデバイス局処理時間〔ms〕

- SM :マスタ局シーケンスプログラムスキャンタイム
- LS :リンクスキャンタイム(6.1節参照)
- n :(LS×m/SM)の小数点以下切上げ値
- m :定数(拡張サイクリック設定)

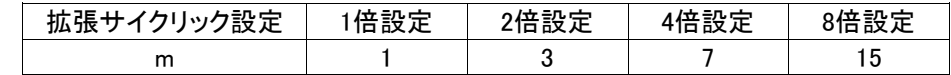

(例)マスタ局のシーケンススキャンタイム20ms,リンクスキャンタイム3ms, 拡張サイクリック設定"2倍設定",リモートデバイス局処理時間1msの場合

(SM×n)×1+リモートデバイス局処理時間〔ms〕  $=(20\times1)\times1+1$  $=21$ [ms]

#### 〔最大値〕

- (a) 非同期モード
	- SM+LS×2×m+リモートデバイス局処理時間〔ms〕
	- SM :マスタ局シーケンスプログラムスキャンタイム
	- LS :リンクスキャンタイム(6.1節参照)
	- m :定数(拡張サイクリック設定)

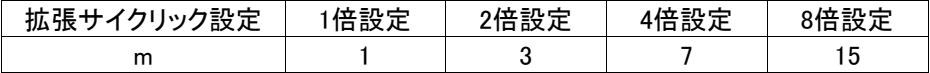

(例)マスタ局のシーケンススキャンタイム20ms,リンクスキャンタイム3ms, 拡張サイクリック設定"2倍設定",リモートデバイス局処理時間1msの場合 SM+LS×2×m+リモートデバイス局処理時間〔ms〕  $=20+3\times2\times3+1$  $=39$ [ms]

- (b) 同期モード
	- (SM×n)×2+リモートデバイス局処理時間〔ms〕
	- SM :マスタ局シーケンスプログラムスキャンタイム
	- LS :リンクスキャンタイム(6.1節参照)
	- n :(LS×m/SM)の小数点以下切上げ値
	- m :定数(拡張サイクリック設定)

| 拡張サイクリック設定 | 倍設定 | 2倍設定 | └倍設定 | 8倍設定 |
|------------|-----|------|------|------|
| m          |     |      |      |      |

<sup>(</sup>例)マスタ局のシーケンススキャンタイム20ms,リンクスキャンタイム3ms,

拡張サイクリック設定"2倍設定",リモートデバイス局処理時間1msの場合 (SM×n)×2+リモートデバイス局処理時間〔ms〕  $=(20\times1)\times2+1$  $=41$ [ms]

#### (4) マスタ局(RWw)→リモートデバイス局(RWw)

CPUのデバイスにデータを設定してからリモートデバイス局のデータが変更されるまでの時間を 示します。

【計算式】

〔通常値〕

(a) 非同期モード

SM+LS×(1×m+1)+リモートデバイス局処理時間〔ms〕

- SM :マスタ局シーケンスプログラムスキャンタイム
- LS :リンクスキャンタイム(6.1節参照)
- m :定数(拡張サイクリック設定)

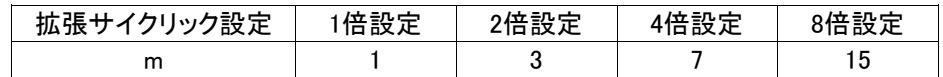

(例)マスタ局のシーケンススキャンタイム20ms,リンクスキャンタイム3ms,

拡張サイクリック設定"2倍設定",リモートデバイス局処理時間1msの場合 SM+LS×(1×m+1)+リモートデバイス局処理時間〔ms〕  $=20+3\times(1\times3+1)+1$  $=33$ [ms]

#### (b) 同期モード

SM×n+LS×m+リモートデバイス局処理時間〔ms〕

- SM :マスタ局シーケンスプログラムスキャンタイム
- LS :リンクスキャンタイム(6.1節参照)
- n :(LS×m/SM)の小数点以下切上げ値
- m :定数(拡張サイクリック設定)

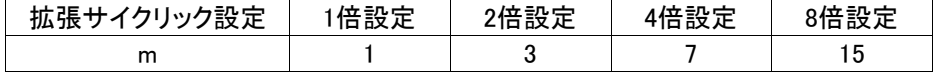

(例)マスタ局のシーケンススキャンタイム20ms,リンクスキャンタイム3ms,

拡張サイクリック設定"2倍設定",リモートデバイス局処理時間1msの場合 SM×n+LS×m+リモートデバイス局処理時間〔ms〕  $=20\times1+3\times3+1$  $=30$ [ms]

〔最大値〕

- (a) 非同期モード
	- SM+LS×(2×m+1)+リモートデバイス局処理時間〔ms〕
	- SM :マスタ局シーケンスプログラムスキャンタイム
	- LS :リンクスキャンタイム(6.1節参照)
	- m :定数(拡張サイクリック設定)

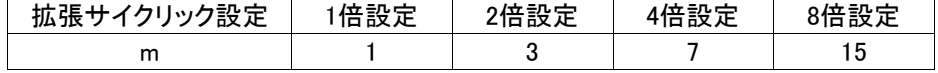

(例)マスタ局のシーケンススキャンタイム20ms,リンクスキャンタイム3ms,

拡張サイクリック設定"2倍設定",リモートデバイス局処理時間1msの場合 SM+LS×(2×m+1)+リモートデバイス局処理時間〔ms〕  $=20+3\times(2\times3+1)+1$ 

 $=42$ [ms]

(b) 同期モード

SM×n+LS×m+リモートデバイス局処理時間〔ms〕

- SM :マスタ局シーケンスプログラムスキャンタイム
- LS :リンクスキャンタイム(6.1節参照)
- n :(LS×m/SM)の小数点以下切上げ値
- m :定数(拡張サイクリック設定)

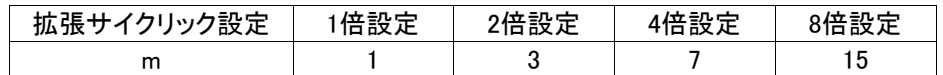

(例)マスタ局のシーケンススキャンタイム20ms,リンクスキャンタイム3ms, 拡張サイクリック設定"2倍設定",リモートデバイス局処理時間1msの場合 SM×n+LS×m +リモートデバイス局処理時間〔ms〕  $=20\times1+3\times3+1$  $=30$ [ms]

## <span id="page-28-0"></span>7 トラブルシューティング

#### <span id="page-28-1"></span>7.1. CC-Link側

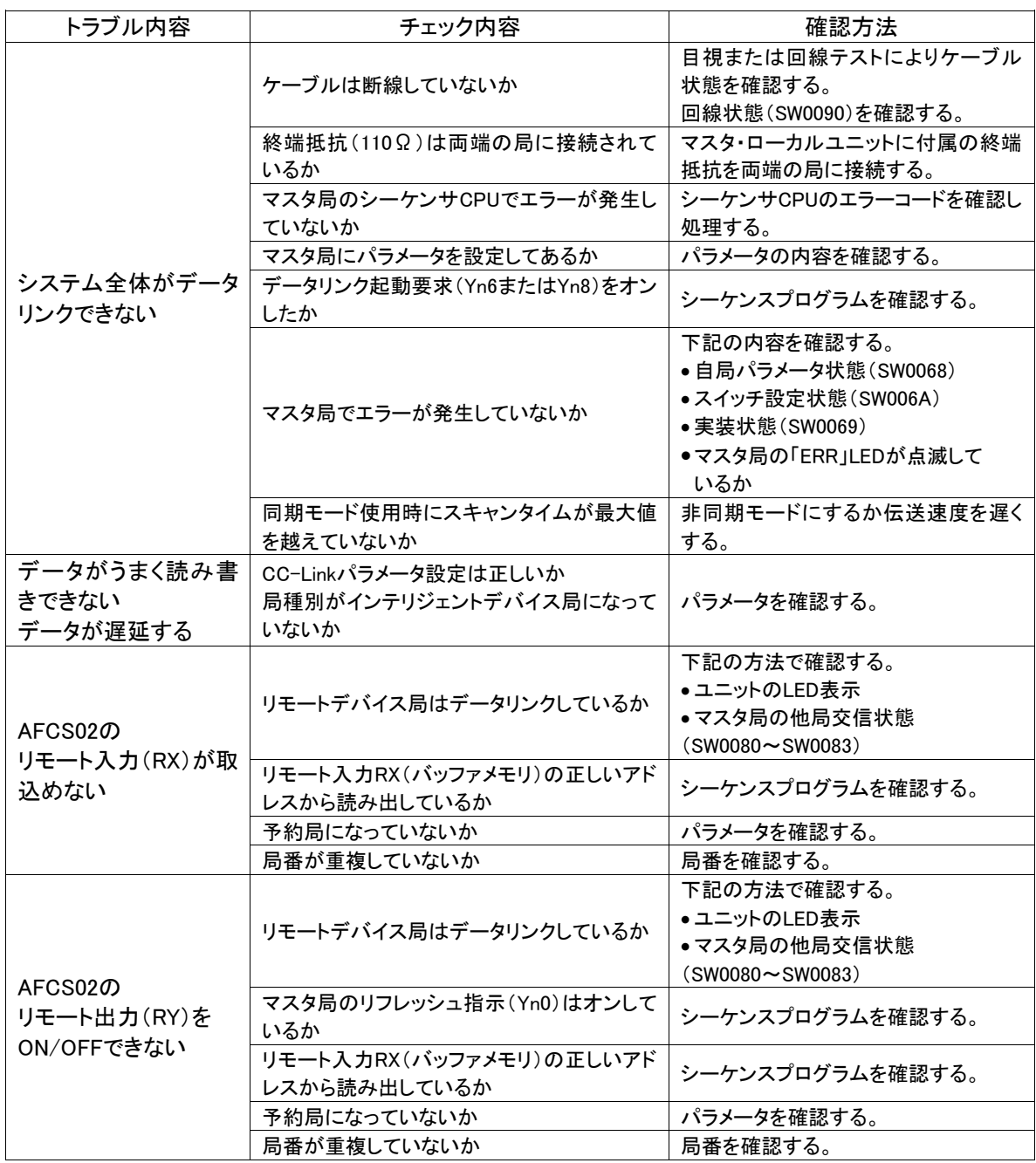

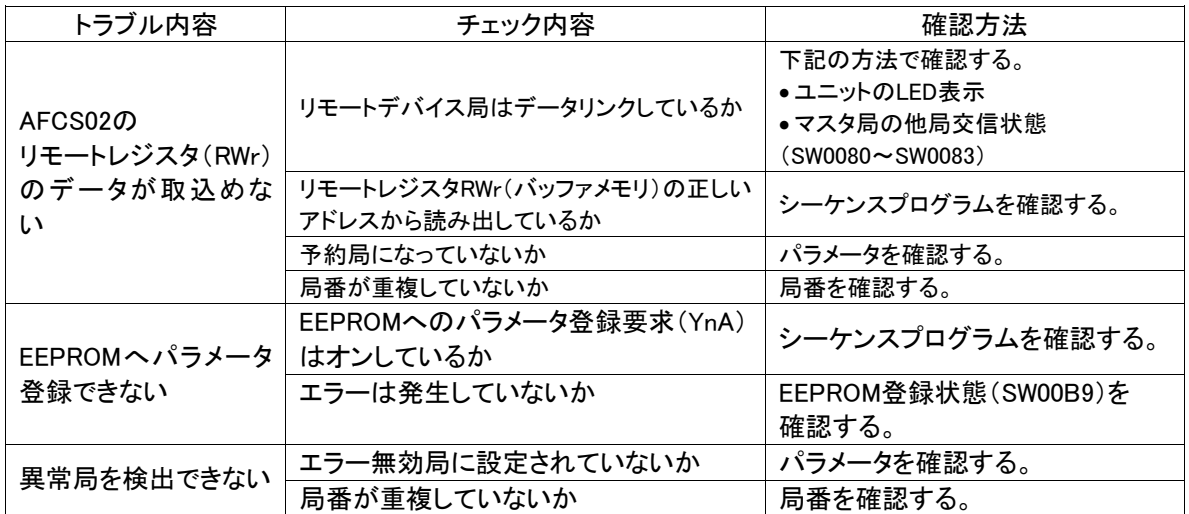

併せて次のことを確認してください。

①ケーブルの配線が正しいか確認する。

- ②終端抵抗は両端のユニットに正しく接続されているか確認する。
- ③伝送速度を遅くすると交信できるか確認する。
- ④パラメータと立上げ局の設定が合っているか確認する。
- ⑤局番が重複していないか確認する。
- ⑥正常に動作しているユニットと交換しユニット単体の不具合であるか確認する。

#### <span id="page-29-0"></span>7.2. CS1側

#### 症状別チェックリスト

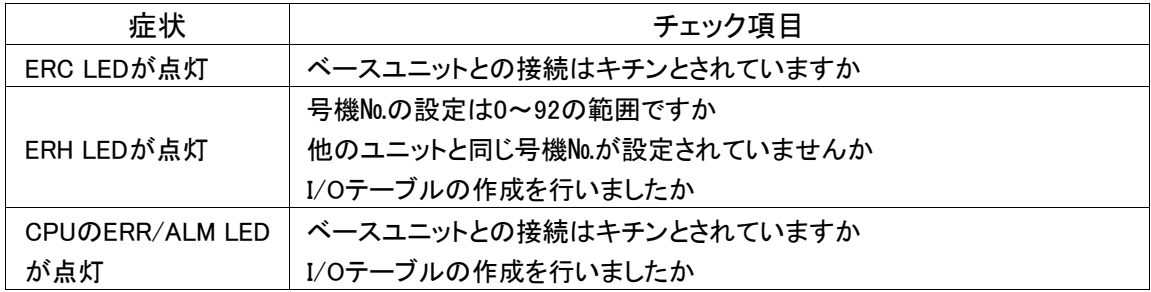

## <span id="page-30-0"></span>8 中国版RoHS指令

的产品中有害物质的名称及含量

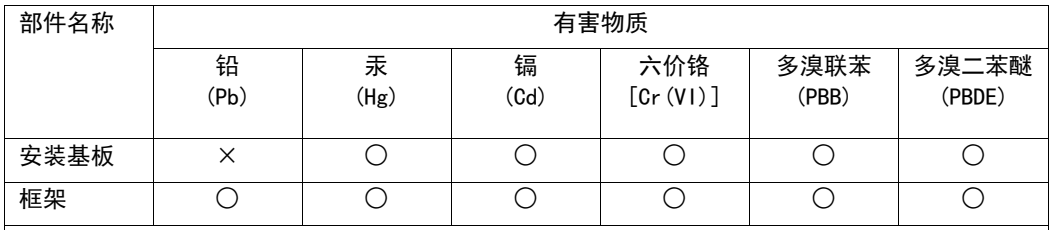

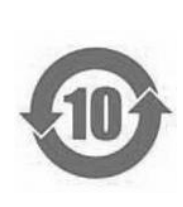

本表格依据SJ/T11364的规定编制。

○:表示该有害物质在该部件所有均质材料中的含量均在GB/T26572规定的限量要求以下。

×:表示该有害物质至少在该部件的某一均质材料中的含量超出GB/T26572规定的限量要求。

基于中国标准法的参考规格: GB/T15969.2

### <span id="page-31-0"></span>9 保証について

#### ■保証期間

納入品の保証期間は、ご注文主のご指定場所に納入後1箇年とします。

■保証範囲

上記保証期間中に、本取扱説明書にしたがった製品仕様範囲内の正常な使用状態で故障が生じた場 合は、その機器の故障部分の交換または修理を無償で行ないます。

ただし、つぎに該当する場合は、この保証範囲から除外させていただきます。

- (1) 需要者側の不適当な取り扱い、ならびに使用による場合
- (2) 故障の原因が納入品以外の事由による場合
- (3) 納入者以外の改造、または修理による場合
- (4) その他、天災、災害などで、納入者側の責にあらざる場合

ここでいう保証は納入品単体の保証を意味するもので、納入品の故障により誘発される損害はご容赦 いただきます。

#### ■有償修理

保証期間後の調査、修理はすべて有償となります。

また保証期間中においても、上記保証範囲外の理由による故障修理、故障原因調査は有償にてお受 けいたします。

■製品仕様およびマニュアル記載事項の変更 本書に記載している内容は、お断りなしに変更させていただく場合があります。

## <span id="page-32-0"></span>10 変更履歴

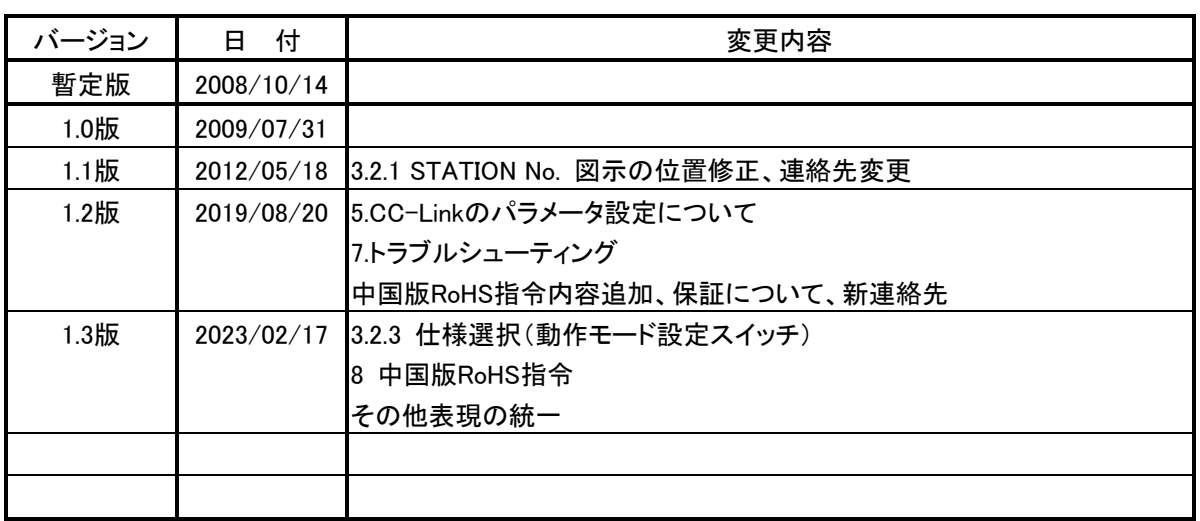

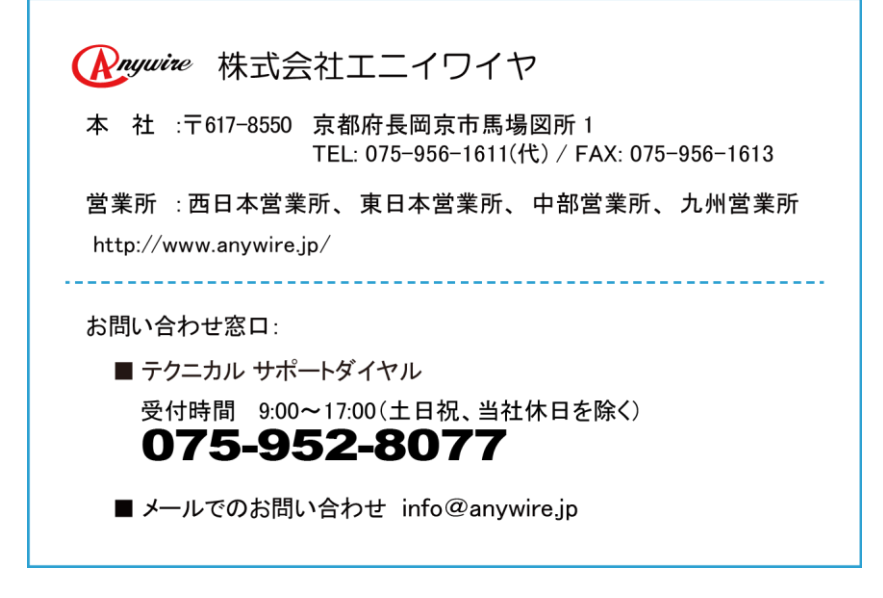